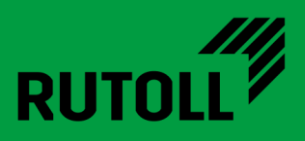

# МОДУЛЬ ИСГС СВП-2

# РУКОВОДСТВО ПО ЭКСПЛУАТАЦИИ

<span id="page-0-0"></span>Версия 1.1

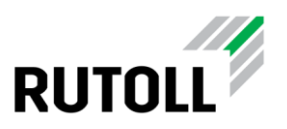

## ОГЛАВЛЕНИЕ

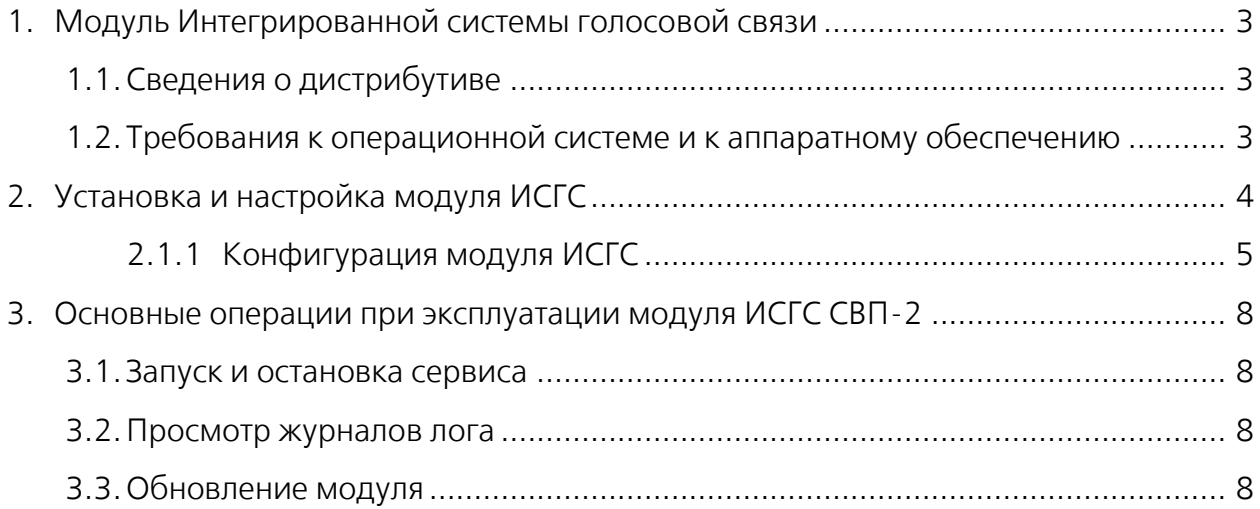

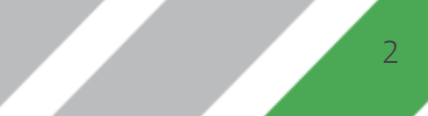

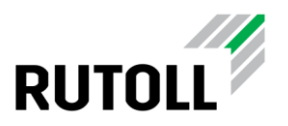

# <span id="page-2-0"></span>1. МОДУЛЬ ИНТЕГРИРОВАННОЙ СИСТЕМЫ ГОЛОСОВОЙ СВЯЗИ

Модуль ИСГС СВП-2 представляет собой многофункциональную систему диспетчерской и телефонной связи для применения в качестве коммутации голосовых вызовов на пунктах взимания платы любой конфигурации.

Модуль ИСГС СВП-2 обеспечивает:

- возможность обращения пользователя за помощью к дежурному диспетчеру непосредственно с полосы проезда через вызывную панель аппарата приёма платежей (мини-АПП) или отдельно установленную вызывную панель;
- автоматическую переадресацию звонка пользователя на диспетчера или оператора-кассира;
- автоматический прием звонка с полосы в АРМ диспетчера с помощью выполнения настраиваемого сценария;
- возможность подключения диспетчера к вызывной панели на полосе без вызова со стороны пользователя;
- оперативную связь кассира с диспетчером ПВП;
- переадресацию вызовов с полосы на уровень диспетчерского управления при отсутствии кассира на месте.

В качестве сервера телефонной станции используется бесплатная платформа с открытым исходным кодом Asterisk.

Информирование уровня диспетчерского управления о состоянии автоматической телефонной станции (далее — АТС) модуль производит с помощью брокера сообщений RabbitMQ.

Процесс установки модуля ИСГС СВП-2 и необходимого программного обеспечения подробно описан в Руководстве по инсталляции.

#### <span id="page-2-1"></span>1.1. Сведения о дистрибутиве

Дистрибутив представлен в виде установочного .deb пакета с названием, например, rutoll-rucommer-vX.Y.Z.deb**.** Поставляется в составе архива rutoll-rucommerreestr.zip, в котором дополнительно размещен файл definitions.json для настройки RabbitMQ.

#### <span id="page-2-2"></span>1.2. Требования к операционной системе и к аппаратному обеспечению

Работа модуля на данный момент поддерживается только ОС Ubuntu 20.04.

Для корректной работы модуля необходимо установить и настроить Asterisk и RabbitMQ (подробнее см. Руководство по инсталляции).

Для осуществления вызовов необходимо, чтобы подключаемый телефон поддерживал функцию активных ссылок (Action URL).

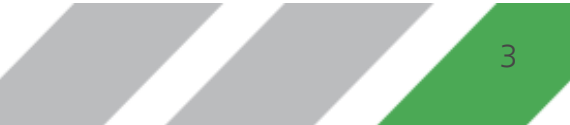

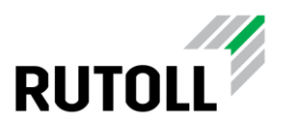

## <span id="page-3-0"></span>2. УСТАНОВКА И НАСТРОЙКА МОДУЛЯ ИСГС

В данном разделе приведена краткая инструкция по установке и настройке модуля ИСГС СВП-2. Более подробно с процессом установки всех необходимых компонентов можно ознакомиться в Руководстве по инсталляции.

Установка модуля ИСГС производится на сервер с установленными Asterisk и RabbitMQ в следующем порядке:

Шаг 1. Загрузить пакет установки в локальное хранилище.

Шаг 2. Установить пакет rutoll-rucommer командой:

sudo dpkg -i rutoll-rucommer-vX.Y.Z.deb

Шаг 3. Установить необходимые значения параметров в конфигурационном файле /etc/rutoll-rucommer/config.yml (подробнее в п. [2.1.1\)](#page-4-0).

Шаг 4. Запустить rutoll-rucommer командой:

```
sudo systemctl start rutoll-rucommer
```
Шаг 5. Включить просмотр журнала лога в режиме реального времени командой:

tail -f /var/log/rutoll-rucommer/rutoll-rucommer.log

В терминале отобразятся текущие записи в журнале событий модуля ИСГС (рис. [1\)](#page-3-1).

| support@m1-46-l2-ubuntu:~\$ tail -f /var/log/rutoll-rucommer/rutoll-rucommer.log                                    |       |                                   |                                 |  |                                                                                       |
|----------------------------------------------------------------------------------------------------|-------|-----------------------------------|---------------------------------|--|---------------------------------------------------------------------------------------|
| 2021-11-11T18:48:17.257+0300                                                                                        | debug |                                   |                                 |  | message confirmed f"service": "rucommer", "component": "rabbitmg-brok                 |
| er <sup>n</sup>                                                                                                    |       |                                   |                                 |  |                                                                                       |
| 2021-11-11T18:48:17.257+0300                                                                                        | debug |                                   |                                 |  | outgoing message ["service": "rucommer", "component": "rabbitmq-brok                  |
| er", "to": "aurora response",                                                                                       |       |                                   |                                 |  | "body-size": 50, "body": "{\"phone number\":\"4460\",\"status\":\"IDLE\",\"calls\":[] |
| $\}$ "}                                                                                                    |       |                                   |                                 |  |                                                                                       |
| 2021-11-11T18:48:17.258+0300                                                                                        | debug | start publish message             |                                 |  | {"service": "rucommer", "component": "rabbi                                           |
| tmq-broker"}                                                                                                    |       |                                   |                                 |  |                                                                                       |
| 2021-11-11T18:48:17.258+0300                                                                                        | debug |                                   | message published, confirmation |  | {"service": "rucommer", "component"                                                   |
| : "rabbitmq-broker"}                                                                                                |       |                                   |                                 |  |                                                                                       |
| 2021-11-11T18:48:17.258+0300                                                                                        | debug | message confirmed                 |                                 |  | {"service": "rucommer", "component": "rabbitmq-brok                                   |
| $er "}$                                                                                                    |       |                                   |                                 |  |                                                                                       |
| 2021-11-11T18:48:17.258+0300                                                                                        | debua | outgoing message <b>contained</b> |                                 |  | {"service": "rucommer", "component": "rabbitmq-brok                                   |
| er", "to": "aurora response",                                                                                       |       |                                   |                                 |  | "body-size": 50, "body": "{\"phone number\":\"4470\",\"status\":\"IDLE\",\"calls\":[] |
| $\}$ " $\}$                                                                                                    |       |                                   |                                 |  |                                                                                       |
| 2021-11-11T18:48:17.258+0300                                                                                        | debug | start publish message             |                                 |  | {"service": "rucommer", "component": "rabbi                                           |
| tmq-broker"}                                                                                                    |       |                                   |                                 |  |                                                                                       |
| 2021-11-11T18:48:17.258+0300                                                                                        | debug |                                   | message published, confirmation |  | {"service": "rucommer", "component"                                                   |
| : "rabbitmg-broker"}                                                                                                |       |                                   |                                 |  |                                                                                       |
| 2021-11-11T18:48:17.258+0300                                                                                        | debug | message confirmed                 |                                 |  | {"service": "rucommer", "component": "rabbitmq-brok                                   |
| er"                                                                                                    |       |                                   |                                 |  |                                                                                       |
| 2021-11-11T18:48:17.258+0300                                                                                        | debua |                                   |                                 |  | outgoing message ["service": "rucommer", "component": "rabbitmg-brok                  |
| er", "to": "aurora response", "body-size": 127, "body": "{\"phone number\":\"6010\",\"status\":\"TALKING\",\"calls\ |       |                                   |                                 |  |                                                                                       |
| ":[{\"id\":\"1636538580.2188\",\"initiator\":\"4000\",\"participants\":[\"6010\",\"4000\"]}]}"}":"                  |       |                                   |                                 |  |                                                                                       |
| 2021-11-11T18:48:47.251+0300                                                                                        | debua |                                   |                                 |  | start publish message {"service": "rucommer", "component": "rabbi                     |
| tmg-broker"}                                                                                                    |       |                                   |                                 |  |                                                                                       |
| 2021-11-11T18:48:47.251+0300                                                                                        | debug |                                   | message published, confirmation |  | {"service": "rucommer", "component"                                                   |
| : "rabbitmq-broker"}                                                                                                |       |                                   |                                 |  |                                                                                       |
| 2021-11-11T18:48:47.253+0300                                                                                        | debug | message confirmed                 |                                 |  | {"service": "rucommer", "component": "rabbitmq-brok                                   |
| er <sup>n</sup>                                                                                                    |       |                                   |                                 |  |                                                                                       |

<span id="page-3-1"></span>Рисунок 1. Журнал лога сервиса rutoll-rucommer

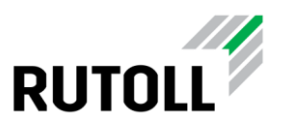

Шаг 6. Убедиться, что в работе сервиса rutoll-rucommer не возникает ошибок.

Шаг 7. Выйти из режима просмотра логов, нажав сочетание клавиш Ctrl+C.

Для остановки rutoll-rucommer можно воспользоваться командой:

```
sudo systemctl stop rutoll-rucommer
```
#### <span id="page-4-0"></span>2.1.1 Конфигурация модуля ИСГС

В конфигурационном файле config.yml задаются основные параметры подключения к АТС и брокеру сообщений. Файл конфигурации расположен в директории /etc/rutoll-rucommer/.

Пример файла конфигурации config.yml:

```
send-interval: 30
rabbitmq-broker:
   url: "amqp://user:Rutoll@localhost:5672/vh_main"
   entry-point:
     name: "rucommer_in"
     declare-passive: false
     exclusive: true
     prefetch-count: 10
     declare-args:
       x-message-ttl: 10000
     binding:
       - name: "aurora_request"
         args:
           opcode: "REQ_PBX_GET_FULLINFO"
   publish-target:
     message-ttl: 30
     name: "aurora_response"
location:
   concession: 77
   network: 1
  plaza: 46
   instance: 1
asterisk:
  host: "localhost"
   port: "5038"
   username: "admin"
  password: "admin"
devices:
   - phone-number: "6010"
     fullname: "Полоса 1. Водитель"
     location-id: "77.1.46.1"
     location-type: "lane"
     type: "car"
 -
     phone-number: "4000"
     fullname: "Диспетчерская АСУДД"
     location-id: "77.1.46.dispatcher.1"
     location-type: "plaza"
     type: "dispatcher"
```
Подробное описание параметров приведено в таблице [1.](#page-5-0)

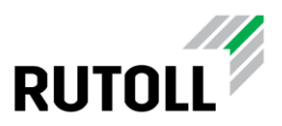

#### <span id="page-5-0"></span>Таблица 1. Описание конфигурации config.yml

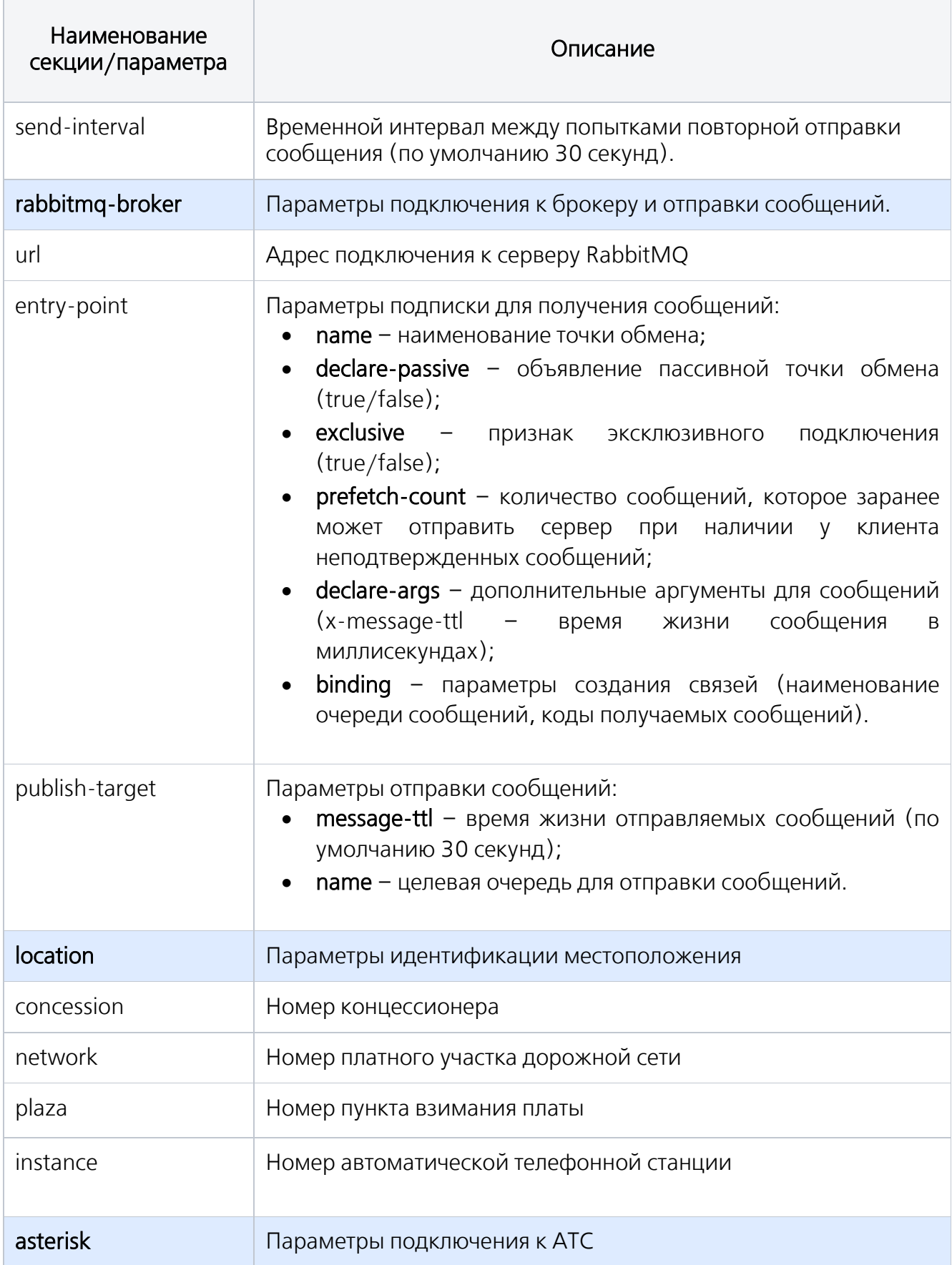

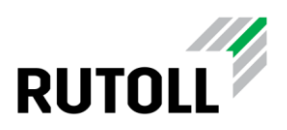

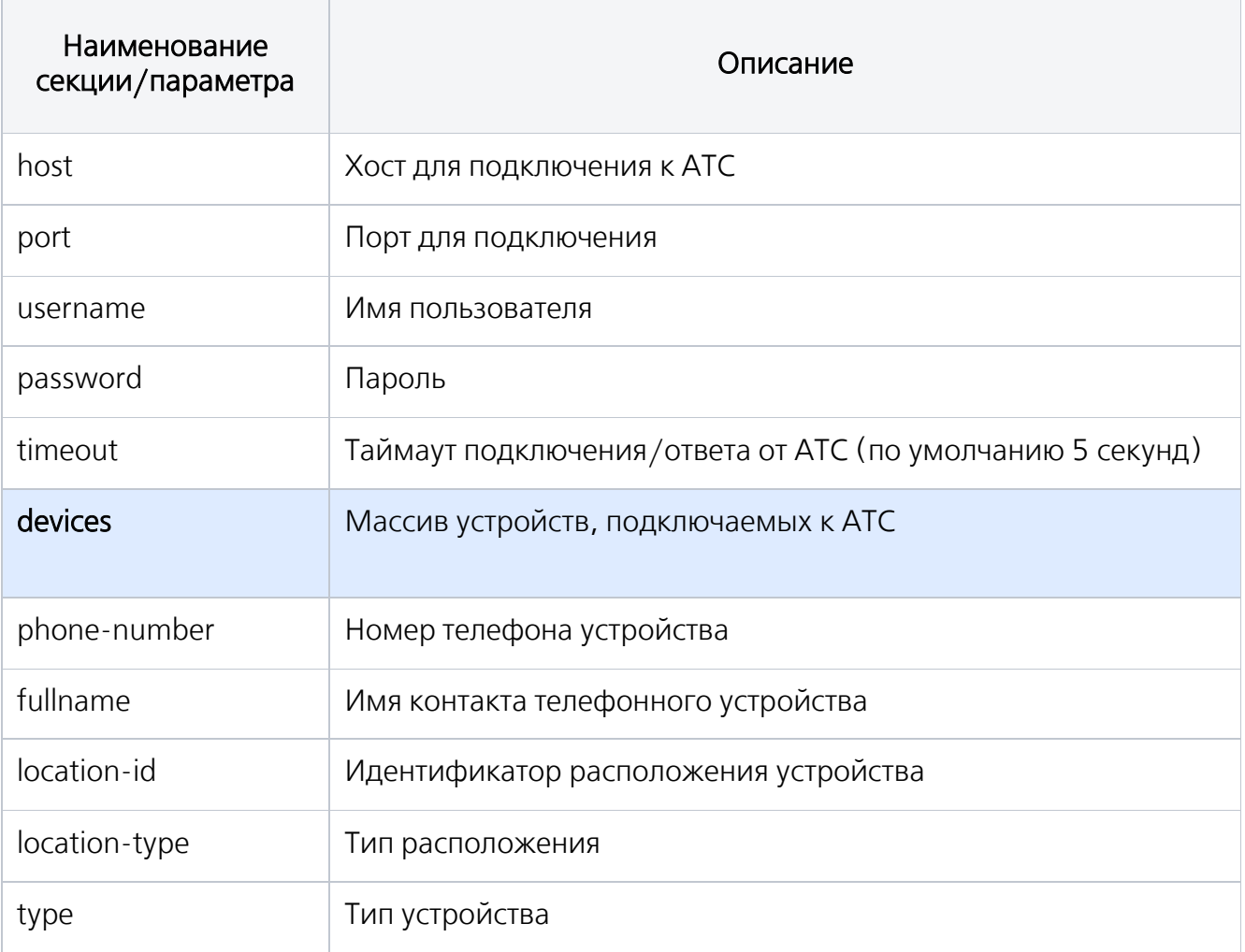

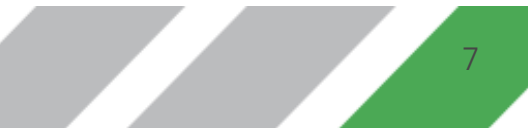

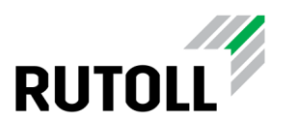

### <span id="page-7-0"></span>3. ОСНОВНЫЕ ОПЕРАЦИИ ПРИ ЭКСПЛУАТАЦИИ МОДУЛЯ ИСГС СВП-2

#### <span id="page-7-1"></span>3.1. Запуск и остановка сервиса

Запуск сервиса rutoll-rucommer осуществляется консольной командой:

```
sudo systemctl start rutoll-rucommer
```
Остановка сервиса rutoll-rucommer осуществляется командой:

sudo systemctl stop rutoll-rucommer

#### <span id="page-7-2"></span>3.2. Просмотр журналов лога

Файлы журнала событий расположены в директории /var/log/rutoll-rucommer/.

Для просмотра журнала лога в режиме реального времени можно воспользоваться командой:

tail -f /var/log/rutoll-rucommer/rutoll-rucommer.log

#### <span id="page-7-3"></span>3.3. Обновление модуля

Обновление модуля ИСГС производится в следующем порядке:

Шаг 1. Загрузить пакет обновления в локальное хранилище.

Шаг 2. Установить пакет командой:

sudo dpkg -i rutoll-rucommer-vX.Y.Z.deb

Шаг 3. Запустить rutoll-rucommer командой:

sudo systemctl start rutoll-rucommer